# **XPEDITER/TSO — Stepping Through Program Execution**

## **General Questions**

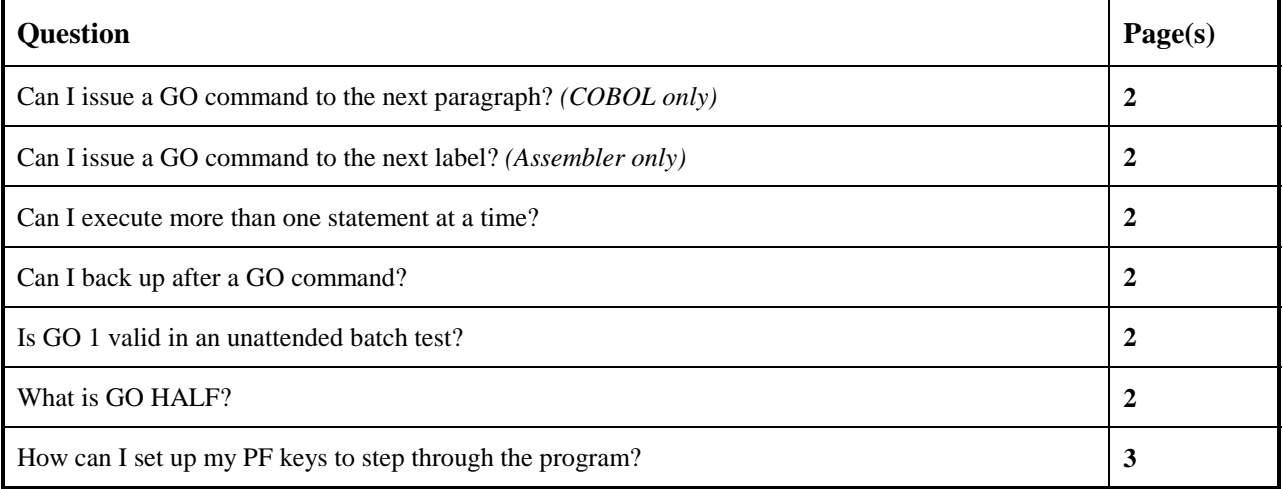

## **Functionality / Scenario Questions**

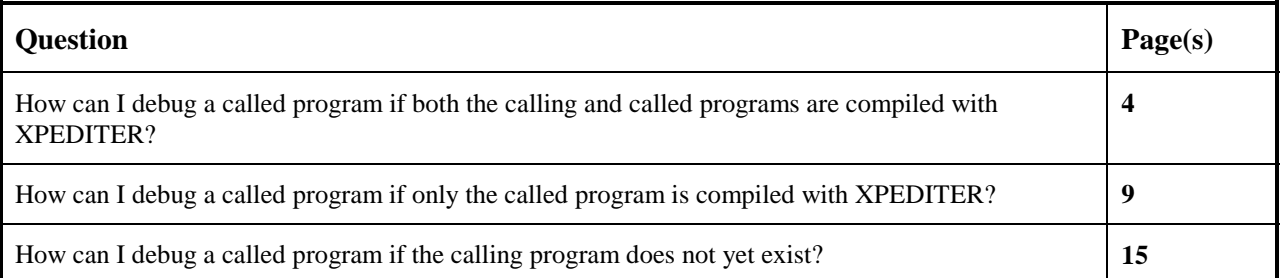

### **NOTE: The following examples apply to COBOL, PL/I, C and Assembler unless otherwise indicated.**

**NOTE: For more information about stepping through your program when certain conditions are met, see the Rapid response section Gaining Control Conditionally.**

## **Can I issue a GO command to the next paragraph?** *(COBOL only)*

You can issue a GO command to the next paragraph by using the GO PARA command. You can also use the GO *n* PARA and go until the next *n* paragraph is reached.

## **Can I issue a GO command to the next label?** *(Assembler only)*

You can issue a GO command to the next label by using the GO LABEL command. You can also use the GO *n* LABEL and go until the next *n* label is reached.

### **Can I execute more than one statement at a time?**

You can execute more than one statement at a time by using the GO *n* command. GO *n* TRACE executes and traces the next *n* statements or labeled statements.

### **Can I back up after a GO command?**

You can back up after a GO command if you use the MONITOR command before you begin executing your program. When you want to back up, use the REVERSE command or use the GOTO command to reset the execution to a previous statement. For more information, see the Rapid Response document called *Reviewing Program Execution*.

## **Is GO 1 valid in an unattended batch test?**

No, GO 1 is not valid in an unattended batch test.

### **What is GO HALF?**

GO HALF executes a half step and then pauses. If you are positioned before a statement that has executed, GO HALF will execute the statement and stop after the execution. The execution pointer remains on that statement but changes from a single-head arrow (before) to a double-head arrow (after). If you are positioned after a statement that has executed, the execution pointer has a double-head arrow. GO HALF will take you to the next statement and stop before it executes.

## **How can I set up my PF keys to step through the program?**

The GO 1 command is mapped to the PF9 and PF21 keys. The GO command is mapped to the PF12 and PF24 keys. This is a complete list of the default PF keys.

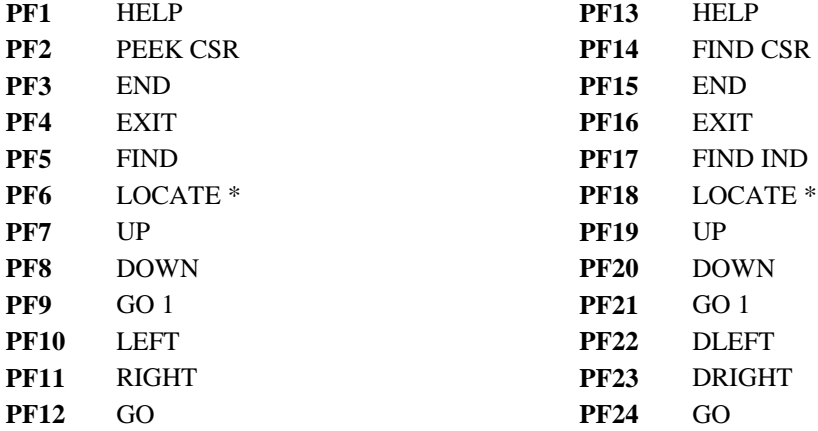

You can also change the default PF keys. From the XPEDITER/TSO Primary menu, select option 1 (Defaults) and then option 3 (Test PF Keys) from the Defaults menu. On the XPEDITER PF Key Definitions and Labels screen, you can change the functions of the PF keys.

## **How can I debug a called program if both the calling and called programs are compiled with XPEDITER?**

**1. Begin a new test of your program.**

```
 Profile: DEFAULT ------ XPEDITER/TSO - STANDARD (2.1) -----------------------
COMMAND ===> [ENTER]
 COMMANDS: SEtup (Display Setup Menu)
 TEST SELECTION CRITERIA:
               Program ===> CWXTCOB
           Entry Point ===>
           Load Module ===>
         Initial Script ===>
           Post Script ===>
           PARM String ===> 00003
   File List/JCL Member ===> 'USERID.XPEDITER.V6R5M0.SAMPLIB(CWXTJCLC)'
    Code Coverage Test? ===> NO
    Is This a DB2 Test? ===> NO Plan ===> System ===>
 Test with XPEDITER+ ===> NO Qualified LU name ===> .
Press ENTER to process or enter END command to terminate
```
**Figure 1: Test Standard Screen**

**INTERCEPT** Display the source for a program and set the before and after module breakpoints.

Primary Commands: INTERCEPT, INT

Example: INT CWXTSUBC

#### **2. Intercept program CWXTSUBC.**

```
 ------------------------- XPEDITER/TSO - SOURCE ------------------------------
COMMAND ===> intercept cwxtsubc SCROLL ===> CSR
                      BEFORE BREAKPOINT ENCOUNTERED
 ----+--
000347 01 PARMINFO > ..00003
         ** END **
 ------ --------------------------------------------------- Before CWXTCOB <>
 =====> B PROCEDURE DIVISION USING PARMINFO.
 000351 0000-MAINLINE.
000352 PERFORM 9000-OPEN.<br>000353 PERFORM 9100-CHECK
           PERFORM 9100-CHECK-PARM.
 000354 IF GOOD-PARM
000355 PERFORM 9200-INIT<br>000356 PERFORM 8000-READ
 000356 PERFORM 8000-READ-INPUT
 000357 UNTIL RECORDS-READ = START-NUMBER
 000358 OR END-OF-FILE
 000359 PERFORM 1000-PROCESS-DATA
 000360 UNTIL END-OF-FILE
000361 PERFORM 6000-PRINT-EMPLOYEE-REPORT<br>000362 MOVE 1 TO REGION-SUB
       MOVE 1 TO REGION-SUB
```
**Figure 2: INTERCEPT Command**

```
 ------------------------- XPEDITER/TSO - SOURCE ------------------------------
 COMMAND ===> SCROLL ===> CSR
PROGRAM: CWXTSUBC MODULE: CWXTCOB COMP DATE: 02/25/99 COMP TIME: 09:47:00
         ** END **
 ------ --------------------------------------------------- Before CWXTCOB <>
 000066 B PROCEDURE DIVISION USING EMP-TYPE, SALES-AMOUNT, COMM-TOTAL.
000067 0000-MAINLINE.<br>000068 IF EMP-TYP
 000068 IF EMP-TYPE EQUAL 'S'
 000069 PERFORM 1000-PROCESS-SALES
 000070 ELSE
 000071 IF EMP-TYPE EQUAL 'M'
000072 PERFORM 2000-PROCESS-MANAGEMENT.
 000073 A GOBACK.
000074 ***<br>000075 ***
000075 ***<br>000076 ***
000076<br>000077
        1000-PROCESS-SALES.
```
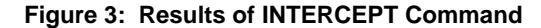

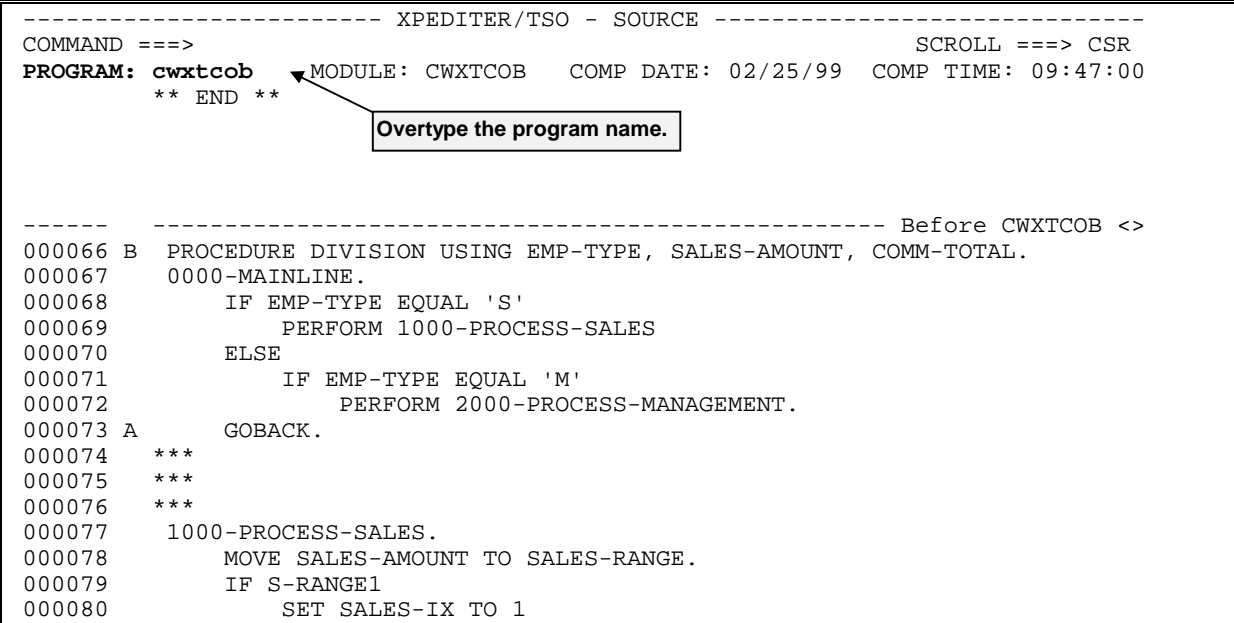

**3. Modify the program field to display the source for CWXTCOB.**

**Figure 4: Overtype Program Field to Display Source for CWXTCOB**

------------------------- XPEDITER/TSO - SOURCE ------------------------------ COMMAND ===> SCROLL ===> CSR **PROGRAM: CWXTCOB** MODULE: CWXTCOB COMP DATE: 02/25/99 COMP TIME: 09:47:36  $-+---$ <br>  $-.00003$ 000347 01 PARMINFO \*\* END \*\* ------ --------------------------------------------------- Before CWXTCOB <>  **=====> B PROCEDURE DIVISION USING PARMINFO.** 000351 0000-MAINLINE. 000352 PERFORM 9000-OPEN.<br>000353 PERFORM 9100-CHECK PERFORM 9100-CHECK-PARM. 000354 IF GOOD-PARM 000355 PERFORM 9200-INIT<br>000356 PERFORM 8000-READ- 000356 PERFORM 8000-READ-INPUT 000357 UNTIL RECORDS-READ = START-NUMBER<br>000358 OR END-OF-FILE 000358 OR END-OF-FILE 000359 PERFORM 1000-PROCESS-DATA 000360 UNTIL END-OF-FILE 000361 PERFORM 6000-PRINT-EMPLOYEE-REPORT 000362 MOVE 1 TO REGION-SUB 000363 IF END-OF-MONTH 000364 PERFORM 7000-PRINT-REGION-REPORT

**Figure 5: Source for CWXTCOB**

#### **4. Begin program execution.**

 ------------------------- XPEDITER/TSO - SOURCE ------------------------------ **COMMAND ===> go** SCROLL ===> CSR PROGRAM: CWXTCOB MODULE: CWXTCOB COMP DATE: 02/25/99 COMP TIME: 09:47:36 --+----<br>00003... < 000347 01 PARMINFO \*\* END \*\* ------ --------------------------------------------------- Before CWXTCOB <>  **=====> B PROCEDURE DIVISION USING PARMINFO.** 000351 0000-MAINLINE. 000352 PERFORM 9000-OPEN.<br>000353 PERFORM 9100-CHECK 000353 PERFORM 9100-CHECK-PARM. 000354 IF GOOD-PARM 000355 PERFORM 9200-INIT<br>000356 PERFORM 8000-READ-<br>000357 UNTIL RECORDS 000356 PERFORM 8000-READ-INPUT 000357 UNTIL RECORDS-READ = START-NUMBER 000358 OR END-OF-FILE 000359 PERFORM 1000-PROCESS-DATA 000360 UNTIL END-OF-FILE 000361 PERFORM 6000-PRINT-EMPLOYEE-REPORT 000362 MOVE 1 TO REGION-SUB 000363 IF END-OF-MONTH 000364 PERFORM 7000-PRINT-REGION-REPORT

**Figure 6: GO Command**

 ------------------------- XPEDITER/TSO - SOURCE ------------------------------  $COMMAND = ==> \text{CSR}$  **BEFORE BREAKPOINT ENCOUNTERED** and the contract of the contract of the contract of the contract of the contract of the contract of the contract of 000060 01 EMP-TYPE > S<br>000061 01 SALES-AMOUNT > 0 000061 01 SALES-AMOUNT > 055000.00 DECIMAL 000062 01 COMM-TOTAL > 00000.00 PACKED \*\* END \*\* ------ -------------------------------------------------- **Before CWXTSUBC** <>  **=====> B PROCEDURE DIVISION USING EMP-TYPE, SALES-AMOUNT, COMM-TOTAL.** 000067 0000-MAINLINE.<br>000068 IF EMP-TYPE 000068 IF EMP-TYPE EQUAL 'S'<br>000069 PERFORM 1000-PROCE 000069 PERFORM 1000-PROCESS-SALES 000070 ELSE 000071 IF EMP-TYPE EQUAL 'M' 000072 PERFORM 2000-PROCESS-MANAGEMENT. 000073 A GOBACK. 000074 \*\*\* 000075 \*\*\* 000076 \*\*\* 000077 1000-PROCESS-SALES. 000078 MOVE SALES-AMOUNT TO SALES-RANGE.<br>000079 IF S-RANGE1 000079 IF S-RANGE1 000080 SET SALES-IX TO 1 **The cursor is now positioned at the BEFORE breakpoint on the subroutine.**

**Figure 7: Results of GO Command**

### **5. Exit the session.**

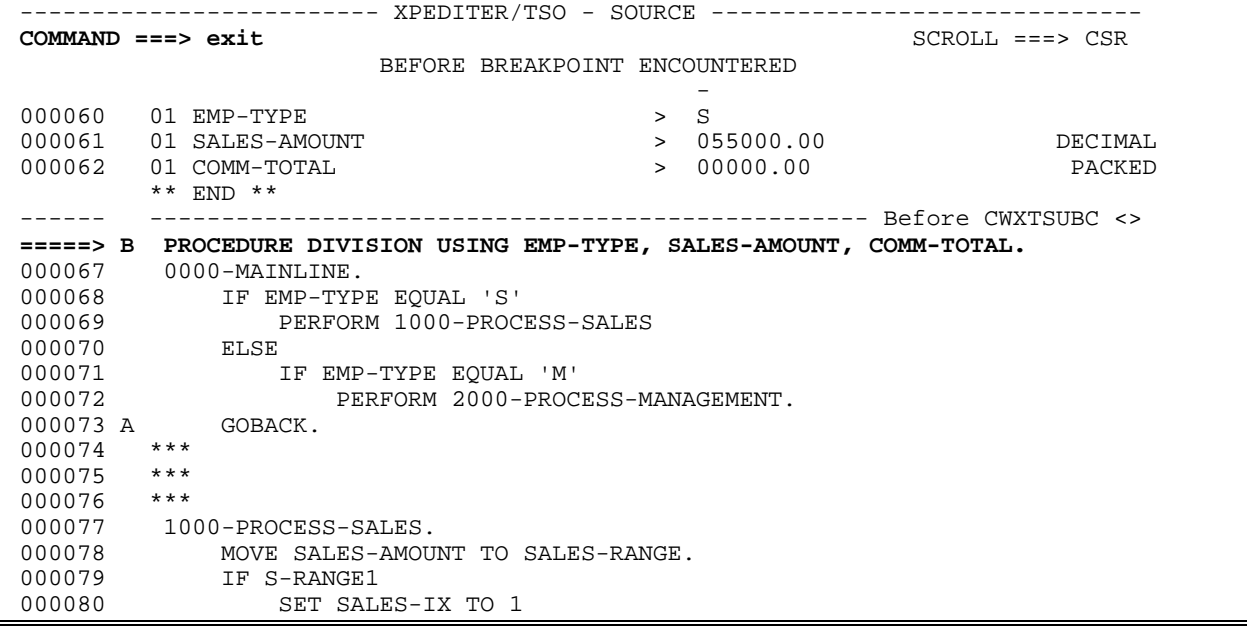

**Figure 8: EXIT**

## **How can I debug a called program if only the called program is compiled with XPEDITER?**

#### **NOTE: This scenario assumes a DDIO source listing member exists for CWXTSUBC but not for CWXTCOB.**

**1. Begin a new test of your program.**

```
 Profile: DEFAULT ------ XPEDITER/TSO - STANDARD (2.1) -----------------------
 COMMAND ===> [ENTER]
 COMMANDS: SEtup (Display Setup Menu)
 TEST SELECTION CRITERIA:
               Program ===> CWXTCOB
           Entry Point ===>
           Load Module ===>
         Initial Script ===>
           Post Script ===>
           PARM String ===> 00003
   File List/JCL Member ===> 'USERID.XPEDITER.V6R5M0.SAMPLIB(CWXTJCLC)'
    Code Coverage Test? ===> NO
    Is This a DB2 Test? ===> NO Plan ===> System ===>
    Test with XPEDITER+ ===> NO Qualified LU name ===> .
           Press ENTER to process or enter END command to terminate
```
**Figure 1: Test Standard Screen**

```
 ------------------------- XPEDITER/TSO - LOG ---------------------------------
 COMMAND ===> SCROLL ===> CSR
NO SOURCE LISTING DATA SET MEMBER FOR CWXTCOB
  ------------------------------------------------------------ Before CWXTCOB ->
********************************* TOP OF DATA **********************************
+-----------------------------------------------------------------------------+
                                                             : JOB: USERID :
: XPEDITER/TSO RELEASE 06.05.00 CUSTOMER # 010000 STEP: ATSOPROC :
                                                            DATE: 05/27/1999 :<br>TIME: 10.13.14 :
: COMPUWARE MIS PRODUCTION TIME: 10.13.14 :
: :
  +-----------------------------------------------------------------------------+
   XPED TSO SPF
   TEST CWXTCOB
PARM '00003'
*** CWXTCOB FROM USERID.LOAD CONSERVATION CONSERVATION CONSERVATION CONSERVATION CONSERVATION CONSERVATION CONSERVATION CONSERVATION CONSERVATION CONSERVATION CONSERVATION CONSERVATION CONSERVATION CONSERVATION CONSERVATIO
NO SOURCE LISTING INFORMATION FOUND FOR MODULE
******************************** BOTTOM OF DATA ********************************
```
**Figure 2: No Source Listing Exists for Program CWXTCOB**

 ------------------------- XPEDITER/TSO - LOG --------------------------------- **COMMAND ===> intercept cwxtsubc** SCROLL ===> CSR NO SOURCE LISTING DATA SET MEMBER FOR CWXTCOB ------------------------------------------------------------ Before CWXTCOB -> \*\*\*\*\*\*\*\*\*\*\*\*\*\*\*\*\*\*\*\*\*\*\*\*\*\*\*\*\*\*\*\*\* TOP OF DATA \*\*\*\*\*\*\*\*\*\*\*\*\*\*\*\*\*\*\*\*\*\*\*\*\*\*\*\*\*\*\*\*\*\* +-----------------------------------------------------------------------------+ : JOB: USERID : : XPEDITER/TSO RELEASE 06.05.00 CUSTOMER # 010000 STEP: ATSOPROC : : DATE: 05/27/1999 : : COMPUWARE MIS PRODUCTION  $\qquad \qquad$  TIME: 10.13.14 : : : +-----------------------------------------------------------------------------+ XPED TSO SPF TEST CWXTCOB PARM '00003' \*\*\* CWXTCOB FROM USERID.LOAD CONSUMING A CONSUMING A LINK 06/19/98 NO SOURCE LISTING INFORMATION FOUND FOR MODULE \*\*\*\*\*\*\*\*\*\*\*\*\*\*\*\*\*\*\*\*\*\*\*\*\*\*\*\*\*\*\*\* BOTTOM OF DATA \*\*\*\*\*\*\*\*\*\*\*\*\*\*\*\*\*\*\*\*\*\*\*\*\*\*\*\*\*\*\*\*

**Figure 3: INTERCEPT Command**

 ------------------------- XPEDITER/TSO - SOURCE ------------------------------ SCROLL ===> CSR **PROGRAM: CWXTSUBC** MODULE: CWXTCOB COMP DATE: 06/19/98 COMP TIME: 09:45:35 \*\* END \*\* ------ --------------------------------------------------- **Before CWXTCOB** <>  **000066 B PROCEDURE DIVISION USING EMP-TYPE, SALES-AMOUNT, COMM-TOTAL.** 000067 0000-MAINLINE. 000068 IF EMP-TYPE EQUAL 'S' 000069 PERFORM 1000-PROCESS-SALES 000070 000071 IF EMP-TYPE EQUAL 'M' 000072 PERFORM 2000-PROCESS-MANAGEMENT.  **000073 A GOBACK.**  $000074$  \*\*\*<br>000075 \*\*\* 000075 000076 \*\*\* 000077 1000-PROCESS-SALES.<br>000078 MOVE SALES-AMOU 000078 MOVE SALES-AMOUNT TO SALES-RANGE.<br>000079 TF S-RANGE1 IF S-RANGE1 000080 SET SALES-IX TO 1 **The source for the subroutine is displayed and it is set before and after breakpoints at the beginning and end of the program.**

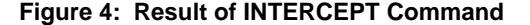

**3. Begin execution of the driver program, CWXTCOB.**

```
 ------------------------- XPEDITER/TSO - SOURCE ------------------------------
COMMAND ===> go SCROLL ===> CSR
 PROGRAM: CWXTSUBC MODULE: CWXTCOB COMP DATE: 06/19/98 COMP TIME: 09:45:35
          ** END **
  ------ --------------------------------------------------- Before CWXTCOB <>
 000066 B PROCEDURE DIVISION USING EMP-TYPE, SALES-AMOUNT, COMM-TOTAL.
000067 0000-MAINLINE.<br>000068 TF EMP-TYPI
           000068 IF EMP-TYPE EQUAL 'S'
 000069 PERFORM 1000-PROCESS-SALES
000070 ELSE <br>000071 I
 000071 IF EMP-TYPE EQUAL 'M'
            PERFORM 2000-PROCESS-MANAGEMENT.<br>GOBACK.
000073 A
 000074 ***
 000075 ***
000076 ***<br>000077 10
000077 1000-PROCESS-SALES.<br>000078 MOVE SALES-AMOU
         MOVE SALES-AMOUNT TO SALES-RANGE.
 000079 IF S-RANGE1
 000080 SET SALES-IX TO 1
```
**Figure 5: GO Command**

```
------------------------- XPEDITER/TSO - SOURCE -------------------------------
 COMMAND ===> SCROLL ===> CSR
                       BEFORE BREAKPOINT ENCOUNTERED
and the contract of the contract of the contract of the contract of the contract of the contract of the contract of
 000060 01 EMP-TYPE > S
 000061 01 SALES-AMOUNT > 055000.00 DECIMAL
 000062 01 COMM-TOTAL > 00000.00 PACKED
         ** END **
 ------ -------------------------------------------------- Before CWXTSUBC <>
 =====> B PROCEDURE DIVISION USING EMP-TYPE, SALES-AMOUNT, COMM-TOTAL.
000067 0000-MAINLINE.<br>000068 IF EMP-TYP
000068 IF EMP-TYPE EQUAL 'S'<br>000069 PERFORM 1000-PROC
              000069 PERFORM 1000-PROCESS-SALES
 000070 ELSE
 000071 IF EMP-TYPE EQUAL 'M'
000072 PERFORM 2000-PROCESS-MANAGEMENT.
 000073 A GOBACK.
 000074 ***
 000075 ***
 000076 ***
 000077 1000-PROCESS-SALES.
 000078 MOVE SALES-AMOUNT TO SALES-RANGE.
 000079 IF S-RANGE1
 000080 SET SALES-IX TO 1
                                                         Execution stopped at the
                                                         BEFORE breakpoint at the
                                                         beginning of the subroutine.
```
**Figure 6: Results of GO Command**

#### **4. Resume execution of the subroutine.**

```
 ------------------------- XPEDITER/TSO - SOURCE ------------------------------
COMMAND ===> go SCROLL ===> CSR
                        BEFORE BREAKPOINT ENCOUNTERED
and the contract of the contract of the contract of the contract of the contract of the contract of the contract of
 000060 01 EMP-TYPE > S
 000061 01 SALES-AMOUNT > 055000.00 DECIMAL
000062  01 COMM-TOTAL
         ** END **
 ------ -------------------------------------------------- Before CWXTSUBC <>
 =====> B PROCEDURE DIVISION USING EMP-TYPE, SALES-AMOUNT, COMM-TOTAL.
 000067 0000-MAINLINE.
000068 IF EMP-TYPE EQUAL 'S'<br>000069 PERFORM 1000-PROC
                PERFORM 1000-PROCESS-SALES
000009<br>000070 ELSE<br>000071 I
 000071 IF EMP-TYPE EQUAL 'M'
                    PERFORM 2000-PROCESS-MANAGEMENT.
 000073 A GOBACK.
 000074 ***
000075 ***<br>000076 ***
 000076 ***
 000077 1000-PROCESS-SALES.
 000078 MOVE SALES-AMOUNT TO SALES-RANGE.
 000079 IF S-RANGE1
 000080 SET SALES-IX TO 1
```
**Figure 7: GO Command**

```
-------------------------        XPEDITER/TSO - SOURCE --------------------------
 COMMAND ===> SCROLL ===> CSR
 PROGRAM: CWXTSUBC MODULE: CWXTCOB COMP DATE: 06/19/98 COMP TIME: 09:45:35
         ** END **
 ------ --------------------------------------------------- After CWXTSUBC <>
 000066 B PROCEDURE DIVISION USING EMP-TYPE, SALES-AMOUNT, COMM-TOTAL.
000067 0000-MAINLINE.<br>000068 IF EMP-TYP
 000068 IF EMP-TYPE EQUAL 'S'
 000069 PERFORM 1000-PROCESS-SALES
 000070 ELSE
 000071 IF EMP-TYPE EQUAL 'M'
000072 PERFORM 2000-PROCESS-MANAGEMENT.
 ====>> A GOBACK.
 000074 ***
 000075 ***
 000076 ***
000077 1000-PROCESS-SALES.<br>000078 MOVE SALES-AMOU
 000078 MOVE SALES-AMOUNT TO SALES-RANGE.
 000079 IF S-RANGE1
000075<br>000080 SET SALES-IX TO 1
```
**Figure 8: Results of GO Command**

**5. Resume program execution. The main program re-executes the driver program multiple times, so it will return once again to the procedure division.**

```
 ------------------------- XPEDITER/TSO - SOURCE ------------------------------
COMMAND ===> go SCROLL ===> CSR
 PROGRAM: CWXTSUBC MODULE: CWXTCOB COMP DATE: 02/25/99 COMP TIME: 09:47:36
         ** END **
  ------ --------------------------------------------------- After CWXTSUBC <>
000066 B PROCEDURE DIVISION USING EMP-TYPE, SALES-AMOUNT, COMM-TOTAL.<br>000067 0000-MAINLINE.
 000067 0000-MAINLINE.
 000068 IF EMP-TYPE EQUAL 'S'
 000069 PERFORM 1000-PROCESS-SALES
000071 ELSE<br>
000072IF EMP-TYPE EQUAL 'M'
                 PERFORM 2000-PROCESS-MANAGEMENT.
000072<br>====>> A GOBACK.
 000074 ***
 000075 ***
 000076 ***
 000077 1000-PROCESS-SALES.
000078 MOVE SALES-AMOUNT TO SALES-RANGE.<br>000079 IF S-RANGE1
000079 IF S-RANGE1<br>000080 SET SALI
                 SET SALES-IX TO 1
```
**Figure 9: GO Command**

| ------------ XPEDITER/TSO - SOURCE ---------------                        |                                     |         |
|---------------------------------------------------------------------------|-------------------------------------|---------|
| $COMMAND == =$                                                            | $SCROLL ==-> CSR$                   |         |
| BEFORE BREAKPOINT ENCOUNTERED                                             |                                     |         |
|                                                                           |                                     |         |
| 000060                                                                    | S<br>01 EMP-TYPE<br>$\geq$          |         |
| 000061                                                                    | > 070000.00<br>01 SALES-AMOUNT      | DECIMAL |
| 000062                                                                    | 00000.00<br>01 COMM-TOTAL<br>$\geq$ | PACKED  |
|                                                                           | $***$ END $**$                      |         |
|                                                                           |                                     |         |
| PROCEDURE DIVISION USING EMP-TYPE, SALES-AMOUNT, COMM-TOTAL.<br>$====> B$ |                                     |         |
| 000067<br>0000-MAINLINE.                                                  |                                     |         |
| 000068                                                                    | IF EMP-TYPE EOUAL 'S'               |         |
| 000069<br>PERFORM 1000-PROCESS-SALES                                      |                                     |         |
| 000070                                                                    | ELSE                                |         |
| 000071                                                                    | IF EMP-TYPE EOUAL 'M'               |         |
| 000072<br>PERFORM 2000-PROCESS-MANAGEMENT.                                |                                     |         |
| 000073 A                                                                  | GOBACK.                             |         |
| 000074                                                                    | $***$                               |         |
| 000075                                                                    | ***                                 |         |
| 000076                                                                    | $***$                               |         |
| 000077                                                                    | 1000-PROCESS-SALES.                 |         |
| 000078                                                                    | MOVE SALES-AMOUNT TO SALES-RANGE.   |         |
| 000079                                                                    | IF S-RANGE1                         |         |
| 000080                                                                    | SET SALES-IX TO 1                   |         |

**Figure 10: Results of GO Command**

### **6. Exit the session.**

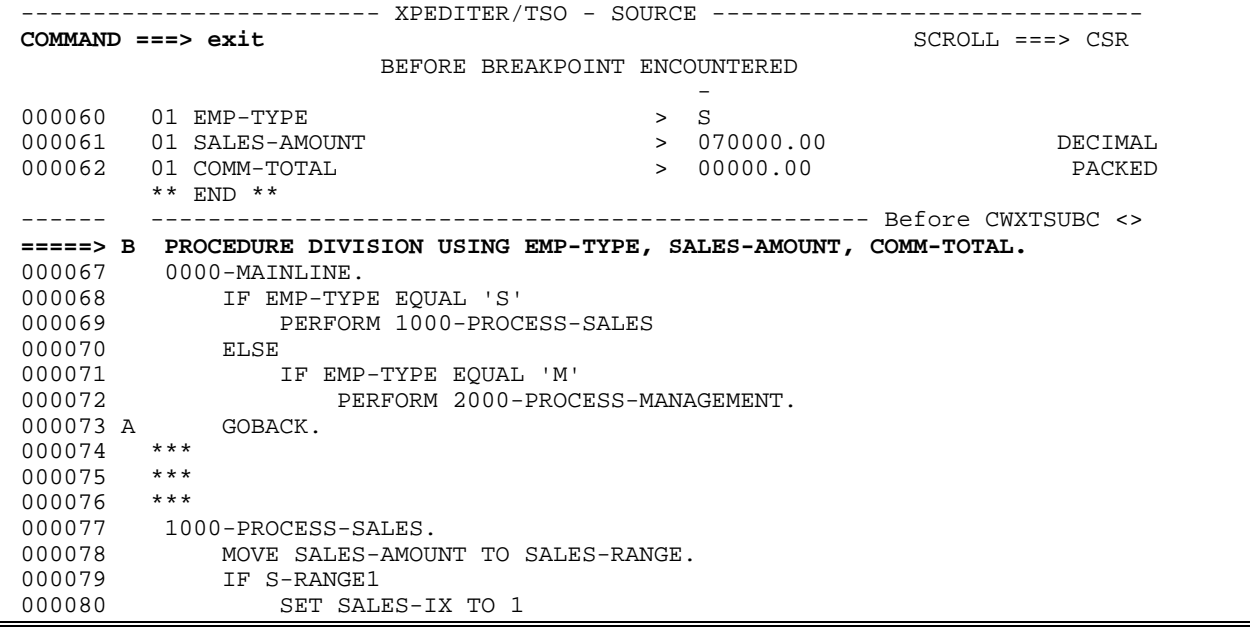

**Figure 11: EXIT**

## **How can I debug a called program if the calling program does not yet exist?**

**1. Begin a new test of your program - no parm string or File List/JCL Member is required.**

```
 Profile: DEFAULT ------ XPEDITER/TSO - STANDARD (2.1)
COMMAND ===> [ENTER]
 COMMANDS: SEtup (Display Setup Menu)
 TEST SELECTION CRITERIA:
                Program ===> CWXTSUBC
            Entry Point ===>
            Load Module ===>
          Initial Script ===>
            Post Script ===>
            PARM String ===>
   File List/JCL Member ===>
    Code Coverage Test? ===> NO
   Is This a DB2 Test? ===> NO Plan ===> System ===><br>Test with XPEDITER+ ===> NO Qualified LU name ===>
 Test with XPEDITER+ ===> NO Qualified LU name ===> .
Press ENTER to process or enter END command to terminate
```
**Figure 1: Test Standard Screen**

#### **2. Change EMP-TYPE to 'S' and SALES-AMOUNT to 2000.**

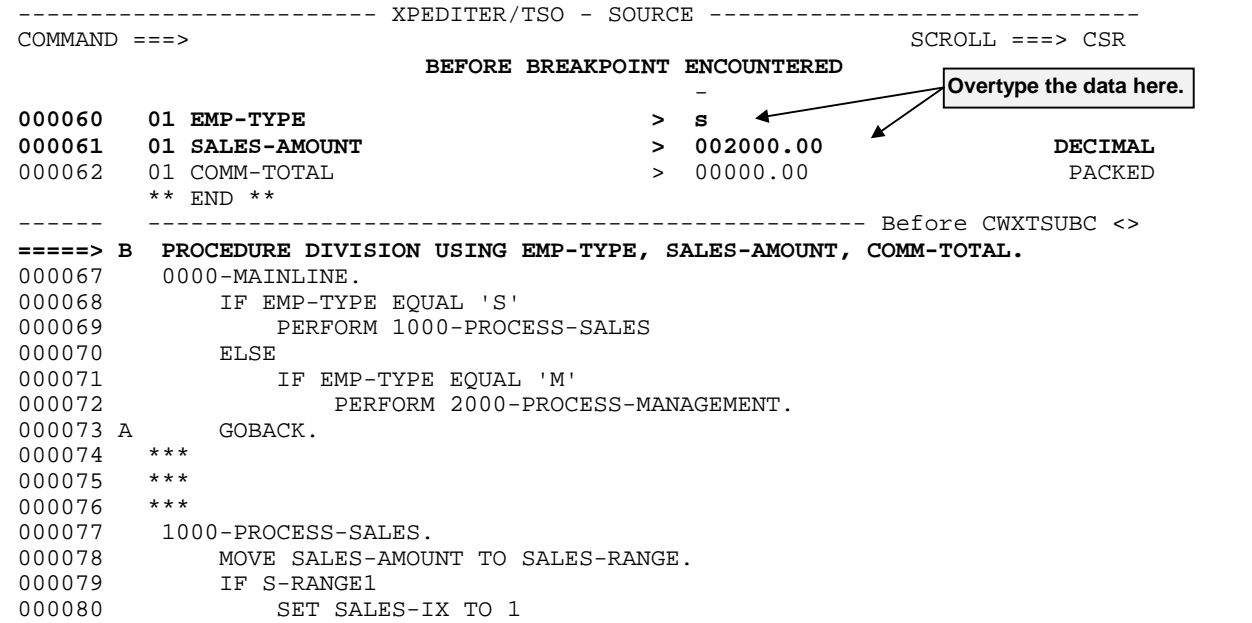

**Figure 2: Overtype Values**

------------------------- XPEDITER/TSO - SOURCE ------------------------------  $SCROLI = = = > \text{CSR}$  PROGRAM: CWXTSUBC MODULE: CWXTSUBC COMP DATE: 06/19/98 COMP TIME: 09:45:35 and the contract of the contract of the contract of the contract of the contract of the contract of the contract of  **000060 01 EMP-TYPE > S 000061 01 SALES-AMOUNT > 002000.00 DECIMAL** 000062 01 COMM-TOTAL > 00000.00 PACKED  $\star\star$  END  $\star\star$  ------ -------------------------------------------------- Before CWXTSUBC <>  **=====> B PROCEDURE DIVISION USING EMP-TYPE, SALES-AMOUNT, COMM-TOTAL.** 000067 0000-MAINLINE.<br>000068 IF EMP-TYPE EQUAL 'S' 000068 IF EMP-TYPE EQUAL 'S' 000069 PERFORM 1000-PROCESS-SALES 000070 ELSE 000071 IF EMP-TYPE EQUAL 'M' 000072 PERFORM 2000-PROCESS-MANAGEMENT. 000073 A GOBACK.  $000074$  \*\*\*<br>000075 \*\*\* 000075 000076 \*\*\* 000077 1000-PROCESS-SALES. 000078 MOVE SALES-AMOUNT TO SALES-RANGE. 000079 IF S-RANGE1 000080 SET SALES-IX TO 1

**Figure 3: Results of Overtyping Values**

#### **3. Begin program execution.**

```
 ------------------------- XPEDITER/TSO - SOURCE ------------------------------
 COMMAND ===> go SCROLL ===> CSR
 PROGRAM: CWXTSUBC MODULE: CWXTSUBC COMP DATE: 06/19/98 COMP TIME: 09:45:35
and the contract of the contract of the contract of the contract of the contract of the contract of the contract of
000060 01 EMP-TYPE<br>000061 01 SALES-AMOUNT - 202000.00
 000061 01 SALES-AMOUNT > 002000.00 DECIMAL
000062  01  COMM-TOTAL
         ** END **
 ------ -------------------------------------------------- Before CWXTSUBC <>
 =====> B PROCEDURE DIVISION USING EMP-TYPE, SALES-AMOUNT, COMM-TOTAL.
 000067 0000-MAINLINE.
000068 IF EMP-TYPE EQUAL 'S'<br>000069 PERFORM 1000-PROC
                 PERFORM 1000-PROCESS-SALES
0000070 ELSE<br>000071 I
 000071 IF EMP-TYPE EQUAL 'M'
                     PERFORM 2000-PROCESS-MANAGEMENT.
 000073 A GOBACK.
 000074 ***
 000075 ***
000076 ***<br>000077 10
       1000-PROCESS-SALES.
 000078 MOVE SALES-AMOUNT TO SALES-RANGE.
 000079 IF S-RANGE1
 000080 SET SALES-IX TO 1
```
**Figure 4: GO Command**

```
 ------------------------- XPEDITER/TSO - SOURCE ------------------------------
 COMMAND ===> SCROLL ===> CSR
                               TEST COMPLETED
         ** END **
 ------ --------------------------------------------------- After CWXTSUBC <>
 000066 B PROCEDURE DIVISION USING EMP-TYPE, SALES-AMOUNT, COMM-TOTAL.
000067 0000-MAINLINE.<br>000068 IF EMP-TYP
000068 IF EMP-TYPE EQUAL 'S'<br>000069 PERFORM 1000-PROC
                PERFORM 1000-PROCESS-SALES
 000070 ELSE
 000071 IF EMP-TYPE EQUAL 'M'
000072 PERFORM 2000-PROCESS-MANAGEMENT.
 ====>> A GOBACK.
 000074 ***
 000075 ***
 000076 ***
 000077 1000-PROCESS-SALES.
000078 MOVE SALES-AMOUNT TO SALES-RANGE.
000079 IF S-RANGE1<br>000080 SET SAL
                SET SALES-IX TO 1
```
**Figure 5: Results of GO Command**

**KEEP LINKAGE** Display the linkage section in a keep window.

Primary Commands: KEEP LINKAGE, K LINKAGE

#### **4. Keep the linkage section.**

 ------------------------- XPEDITER/TSO - SOURCE ------------------------------ **COMMAND ===> keep linkage SCROLL ===> CSR**  TEST COMPLETED \*\* END \*\* ------ --------------------------------------------------- After CWXTSUBC <> 000066 B PROCEDURE DIVISION USING EMP-TYPE, SALES-AMOUNT, COMM-TOTAL. 000067 0000-MAINLINE.<br>000068 IF EMP-TYP IF EMP-TYPE EQUAL 'S'<br>PERFORM 1000-PROCESS-SALES 000069 PERFORM 1000-PROCESS-SALES 000070 ELSE 000071 IF EMP-TYPE EQUAL 'M' PERFORM 2000-PROCESS-MANAGEMENT.  **====>> A GOBACK.** 000074 \*\*\* 000075 \*\*\* 000076 \*\*\*<br>000077 1000-PROCESS-SALES.<br>000078 MOVE SALES-AMOU 000077 1000-PROCESS-SALES. 000078 MOVE SALES-AMOUNT TO SALES-RANGE. 000079 IF S-RANGE1 000080 SET SALES-IX TO 1

**Figure 6: KEEP Linkage Command**

```
 ------------------------- XPEDITER/TSO - SOURCE ------------------------------
                                                               SCROLL ==-> CSR PROGRAM: CWXTSUBC MODULE: CWXTSUBC COMP DATE: 06/19/98 COMP TIME: 09:45:35
and the contract of the contract of the contract of the contract of the contract of the contract of the contract of
 000060 K 01 EMP-TYPE > S
 000061 K 01 SALES-AMOUNT > 002000.00 DECIMAL
 000062 K 01 COMM-TOTAL > 00040.00 PACKED
** END **<br>------ ---------
          ------ --------------------------------------------------- After CWXTSUBC <>
 000066 B PROCEDURE DIVISION USING EMP-TYPE, SALES-AMOUNT, COMM-TOTAL.
 000067 0000-MAINLINE.
 000068 IF EMP-TYPE EQUAL 'S'
 000069 PERFORM 1000-PROCESS-SALES
000070 ELSE<br>000071 I
               000071 IF EMP-TYPE EQUAL 'M'
000072 PERFORM 2000-PROCESS-MANAGEMENT.<br>====>> A GOBACK.
====>> A
 000074 ***
000075 ***<br>000076 ***
000076
000077 1000-PROCESS-SALES.<br>000078 MOVE SALES-AMOU
000078 MOVE SALES-AMOUNT TO SALES-RANGE.<br>000079 IF S-RANGE1
              IF S-RANGE1
```
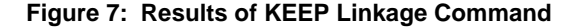

### **5. Exit the session.**

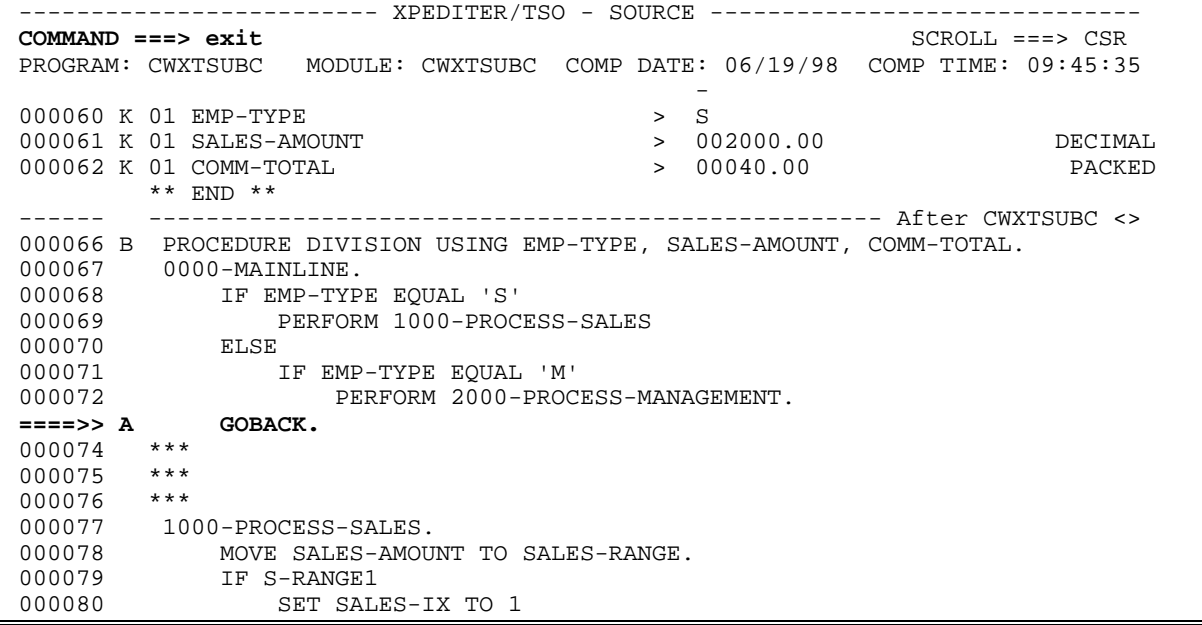

**Figure 8: EXIT**